### IPROSARUDE

MagaraPlus+ est un nom du de développement, l'application portera ce nom jusqu'au jour avant la livraison du copie finale.

IPROSARUDE étant le propriétaire de l'application, aura a nous fournir un nom et un Logo pour finalement le définir sur l'application.

La mise en place d'une base de donnée et un gestionnaire en ligne pour l'administrateur et une application pour les utilisateurs.

A la fin l'application sera disponible sur le serveur PLAYSTORE.

avec les identifiants ci

Pour ouvrir le Dashboard de l'administrateur

Pour le Dashboard de l'administrateur

Trouvez le projet en ligne sur un lien: [www.projets.smirl.org/Magara](http://www.projets.smirl.org/Magara) Le Dashboard pour l'administrateur. Username: admin Password: admin

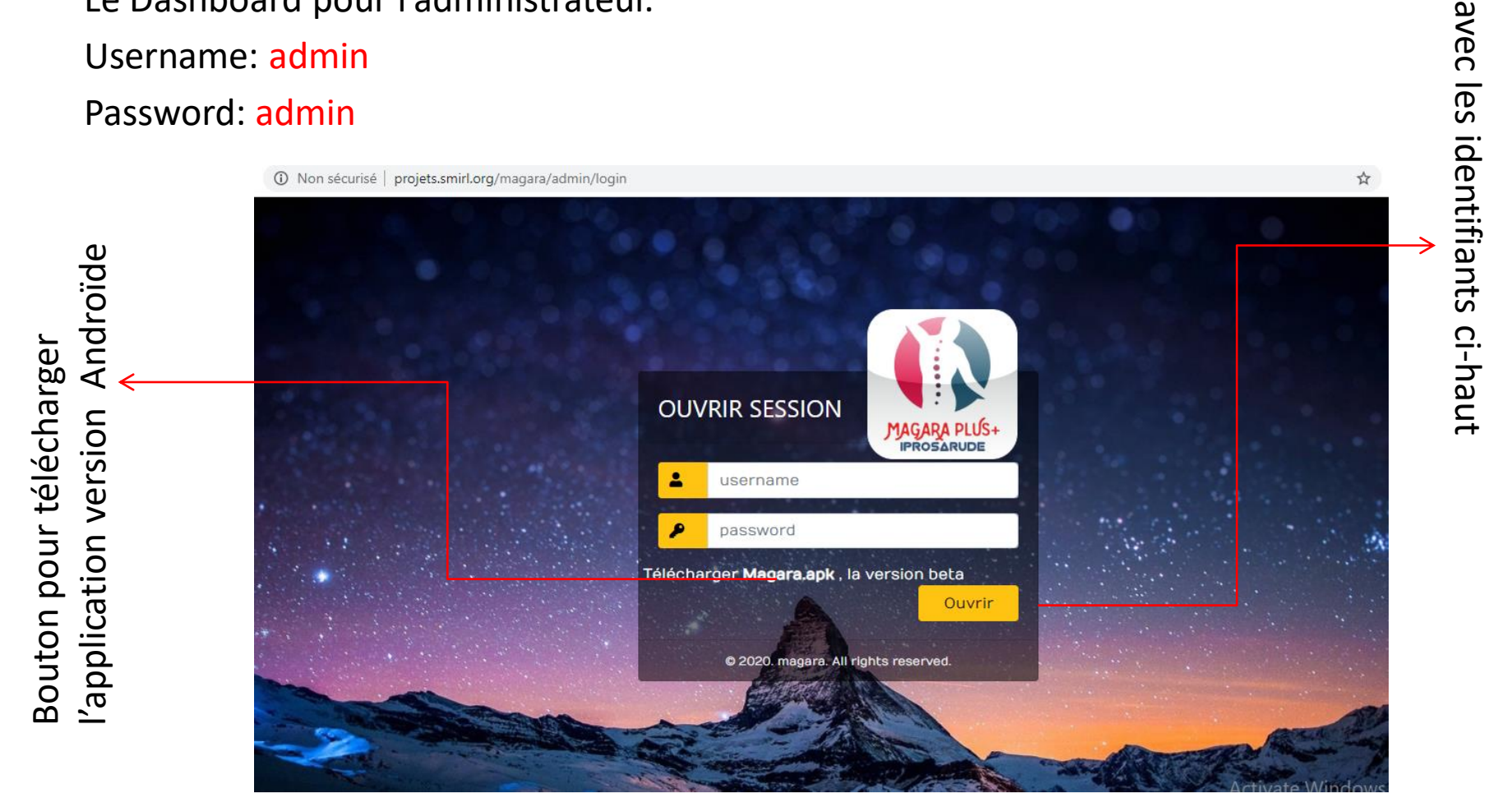

Note: le projet sera disponible sur le serveur PLAYSTORE après son développement

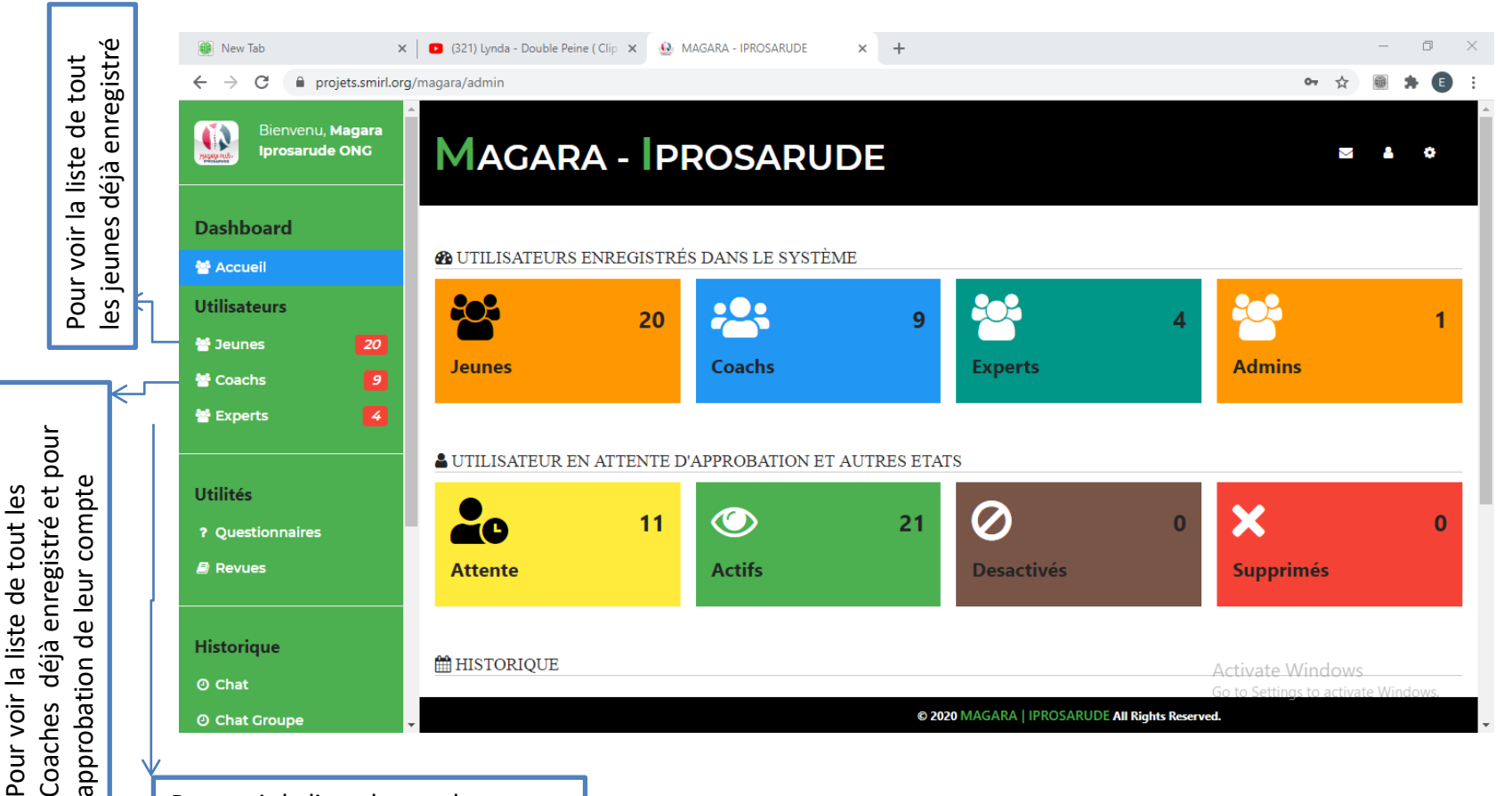

Pour voir la liste de tout les Experts déjà enregistré et pour approbation de leur compte

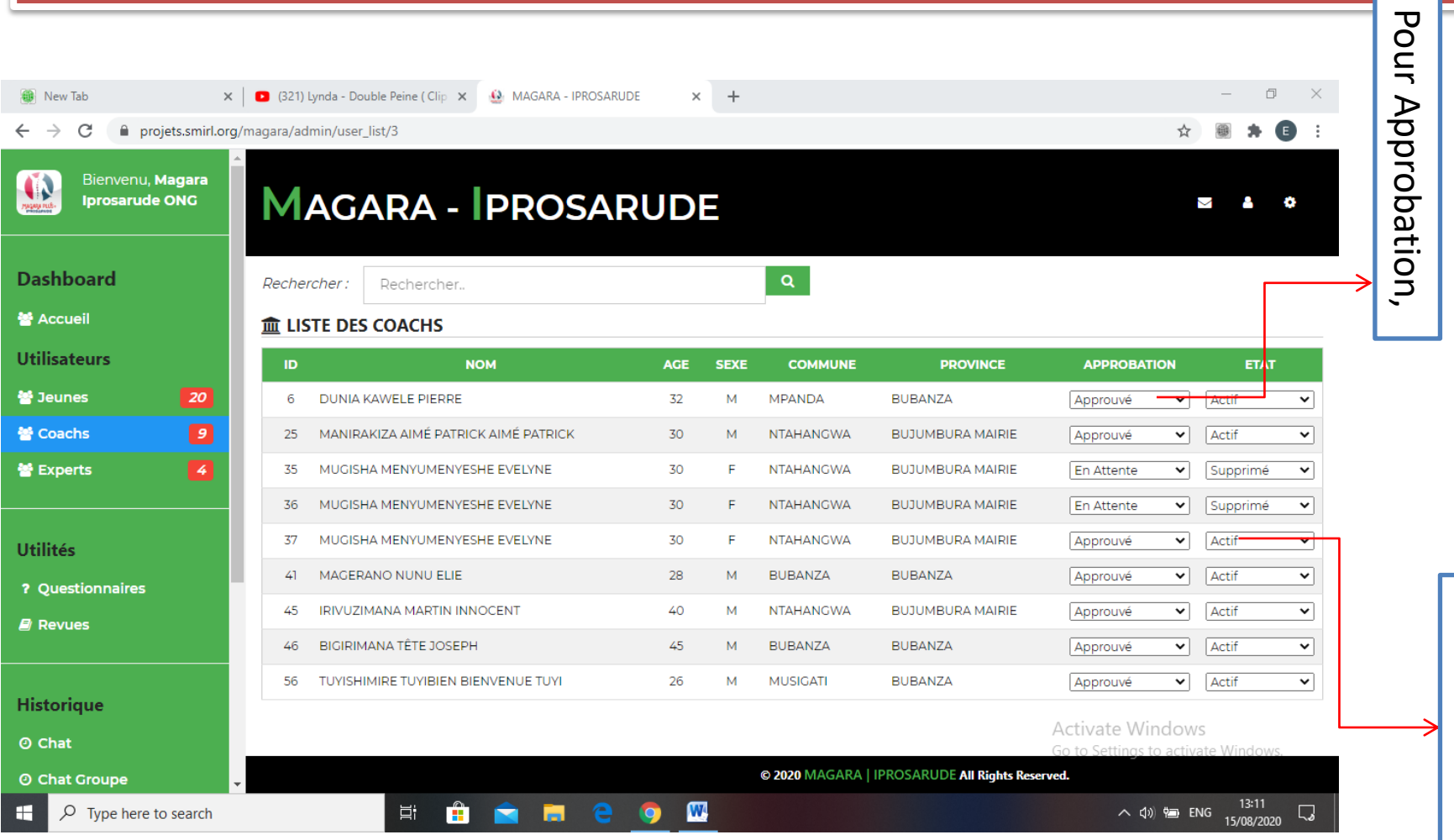

autres decissions Suppression, ou Suppression, ou decissions

MAGARA - IPROSARUDE  $\times$  +  $\Box$  $\bullet$ projets.smirl.org/magara/admin/chats ←  $\rightarrow$ C Bienvenu. Magara O **MAGARA - IPROSARUDE Iprosarude ONG** o ▽ А **Dashboard** Rechercher: Rechercher.. 警 Accueil **Utilisateurs III** HISTORIQUE DE CHATS  $\boxed{20}$ 警 Jeunes  $\mathsf{ID}$ **DATE SENDER RECEIVER MESSAGE** LU.  $\overline{ }$ 警 Coachs 24 2020-08-14 13:17:17 **TUYISHIMIRE** MAGERANO NUNU Magerano Nunu Elie **TUYIBIEN** ELIE 을 Experts **BIENVENUE TUYI** 23 2020-08-14 13:14:04 TUYISHIMIRE MAGERANO NUNU Magerano Nunu Elie **TUYIBIEN ELIE BIENVENUE TUYI Utilités** 2020-08-14 13:12:45 22 TUYISHIMIRE NDAYIRUKIYE JEAN Hello ? Questionnaires **TUYIBIEN** PIERRE **BIENVENUE TUYI B** Revues MANIRAKIZA AIMÉ 21 2020-08-14 13:12:25 IM JDK HDID slaut PATRICK AIMÉ **PATRICK Historique** 20 2020-08-14 13:12:04 NIYONSABA CLOVIS NDAYIRUKIYE JEAN bite **Activate Windows** PIERRE **CLOV** O Chat © 2020 MAGARA | IPROSARUDE All Rights Reserved. © Chat Groupe  $13:13$  $\bullet$  $\mathbf{w}$ Q Ħ. G - 61  $e$   $\bullet$ へ (1) ~ ENG  $\Box$ Type here to search 15/08/2020

> Historique des Chats; Simple interface de la sauvegarde des tout les chats

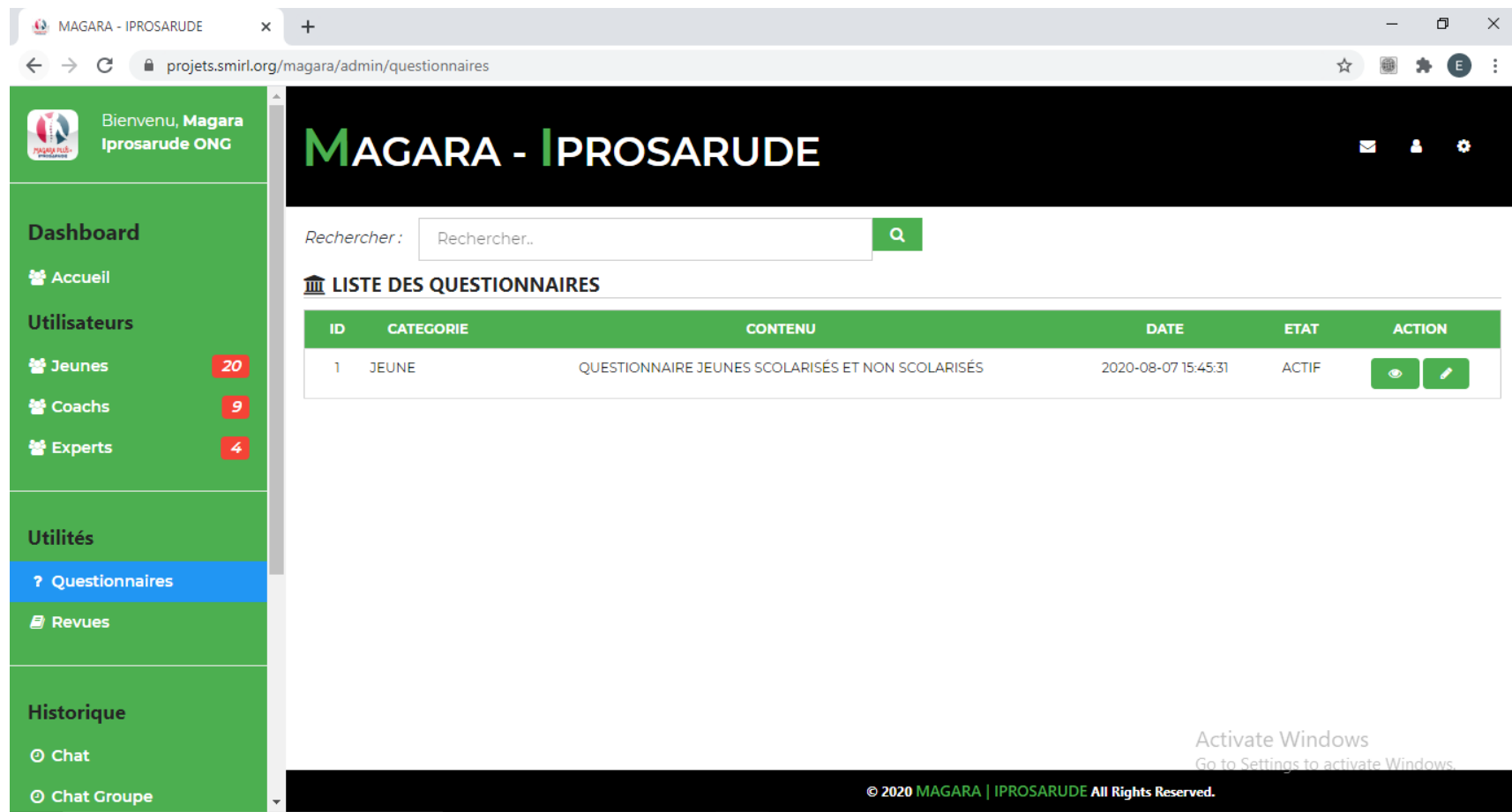

Interface pour la gestion et la mise en ligne des questionnaires

Coté utilisateurs

Après le téléchargement de l'application mobile sous Androïde, passez à l'installation.

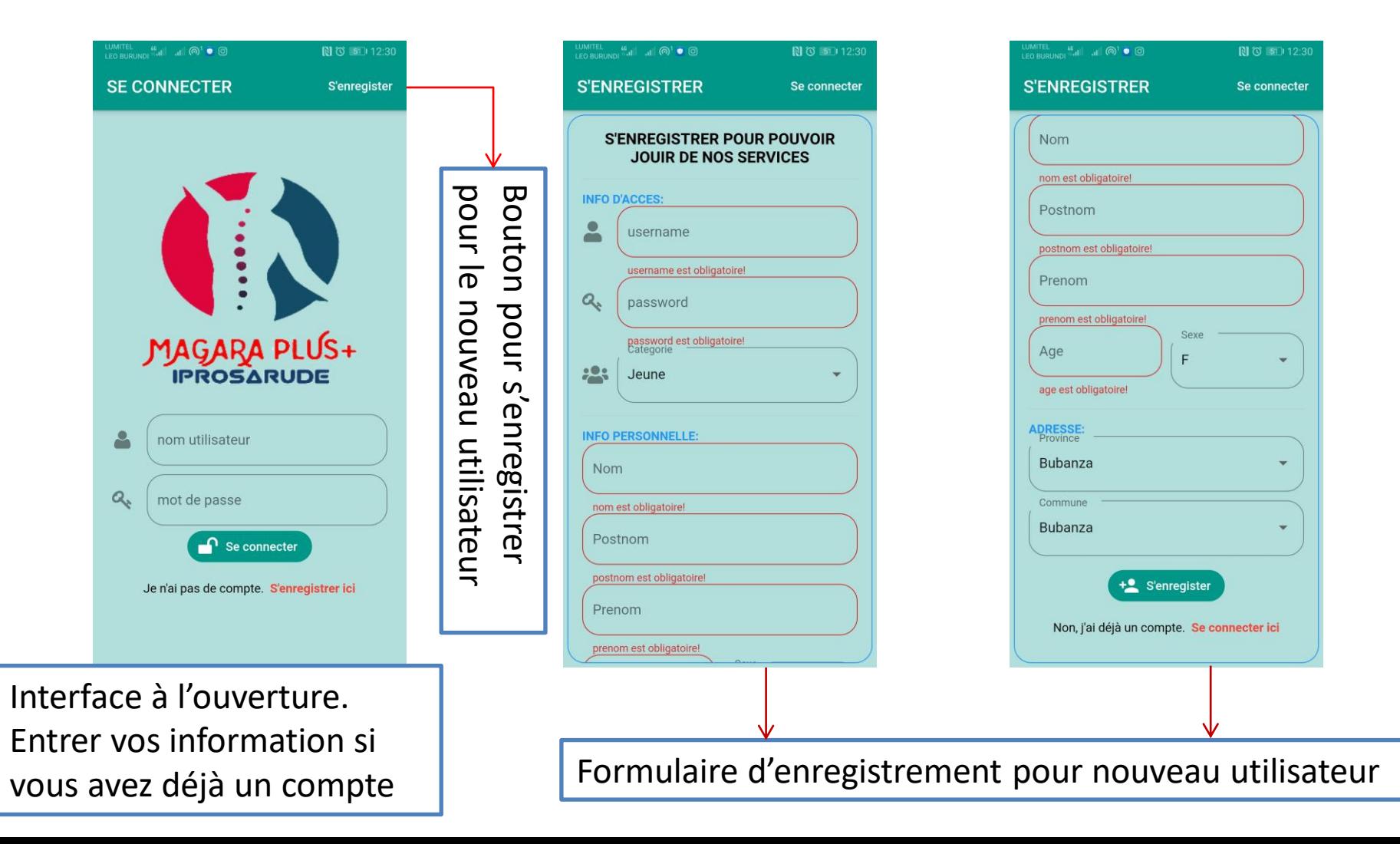

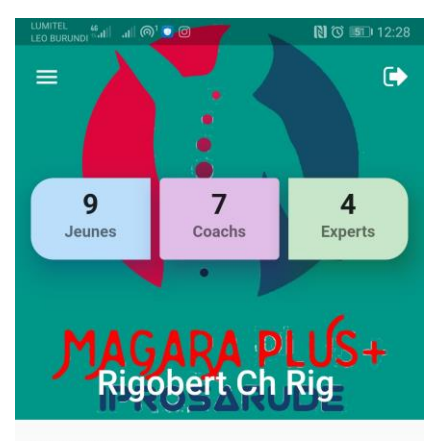

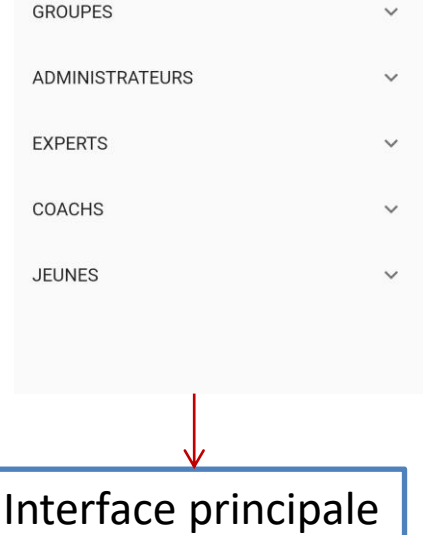

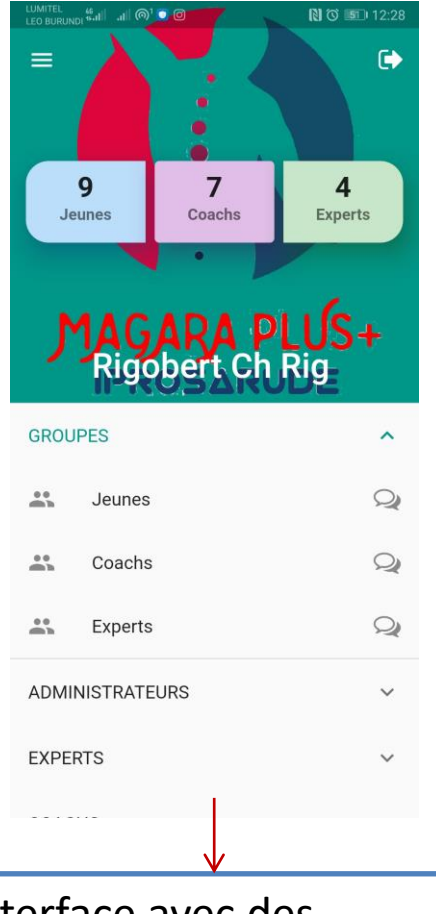

**NO 50 12:28**  $\bullet$ ۰  $\bullet$  $\bullet$ **Rigobert Cl E**vner **QUESTIONNAIRES ACTIFS Questionnaire Jeunes** scolarisés et non 罔 scolarisés  $\ddot{\phantom{1}}$ Questionnaire Jeunes scolarisés et non scolarisés  $\ddot{\phantom{1}}$ **REVUS**  $\overline{\mathbf{v}}$ 

Interface avec le sidebar menu, on y trouve les questionnaires et les revues de documentation

Interface avec des dropdown menu pour voir et ouvrir le chat box

### Le chat box avec quelques restrictions

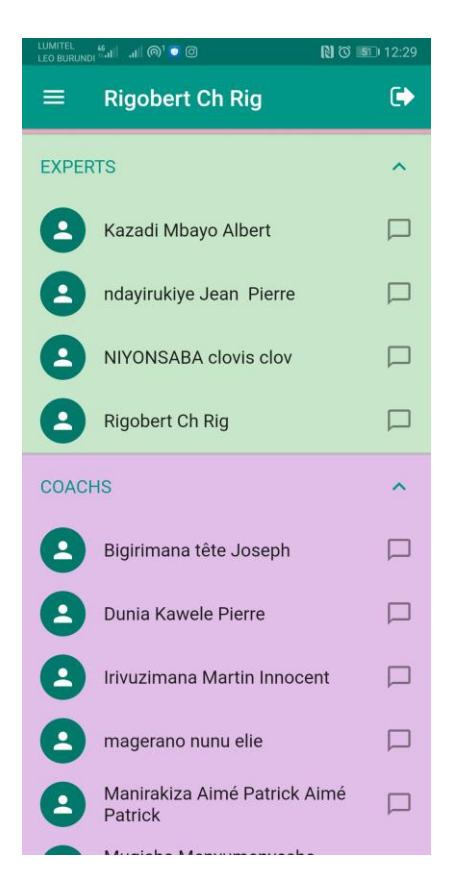

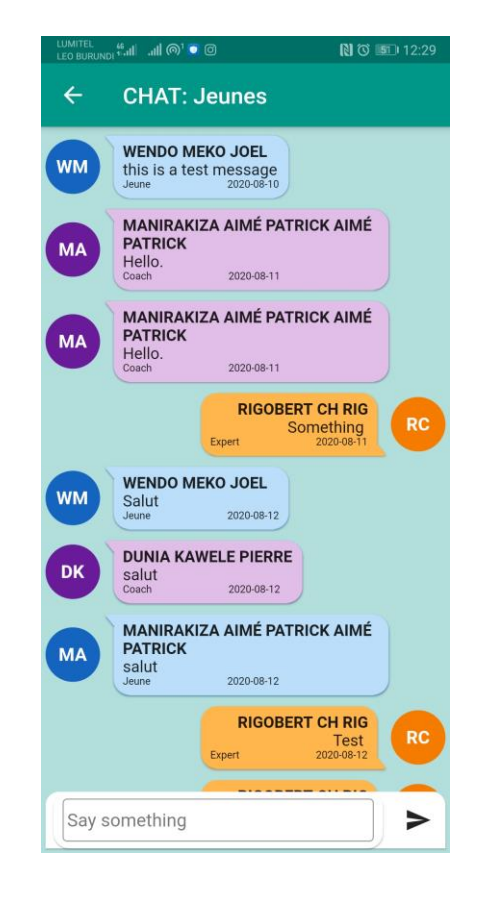

Le chat en groupe et le chat one to one;